## **SORU BANKASINA ÇOKLU SORU EKLEME**

# **ADIM 1 - Soru Bankası Sekmesi**

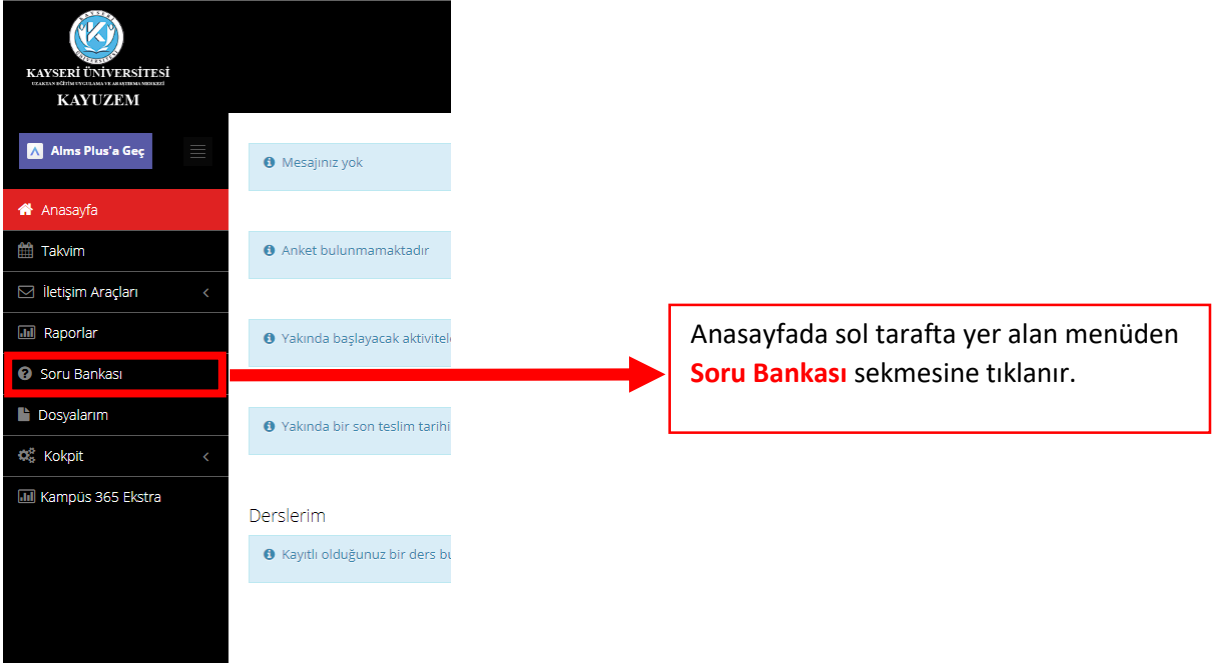

## **ADIM 2 - Soru Bankasından Çoklu Soru Ekleme**

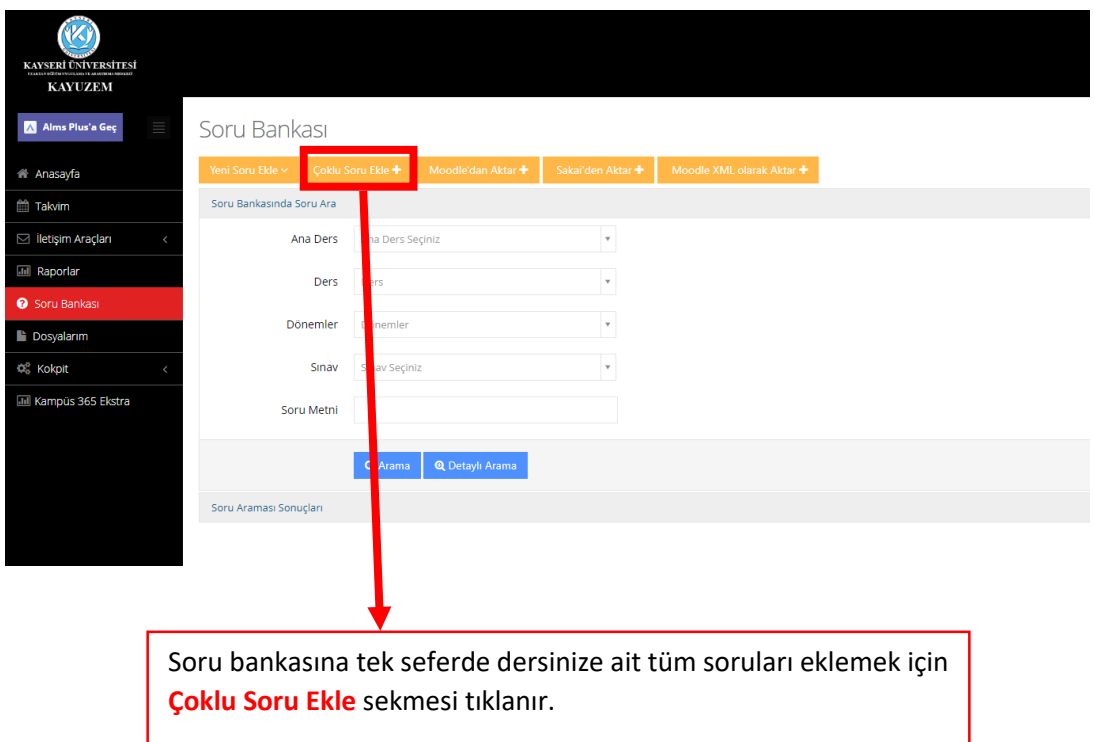

## **ADIM 3 - Çoklu Soru Eklemek İçin Excel Dosyası İndirme**

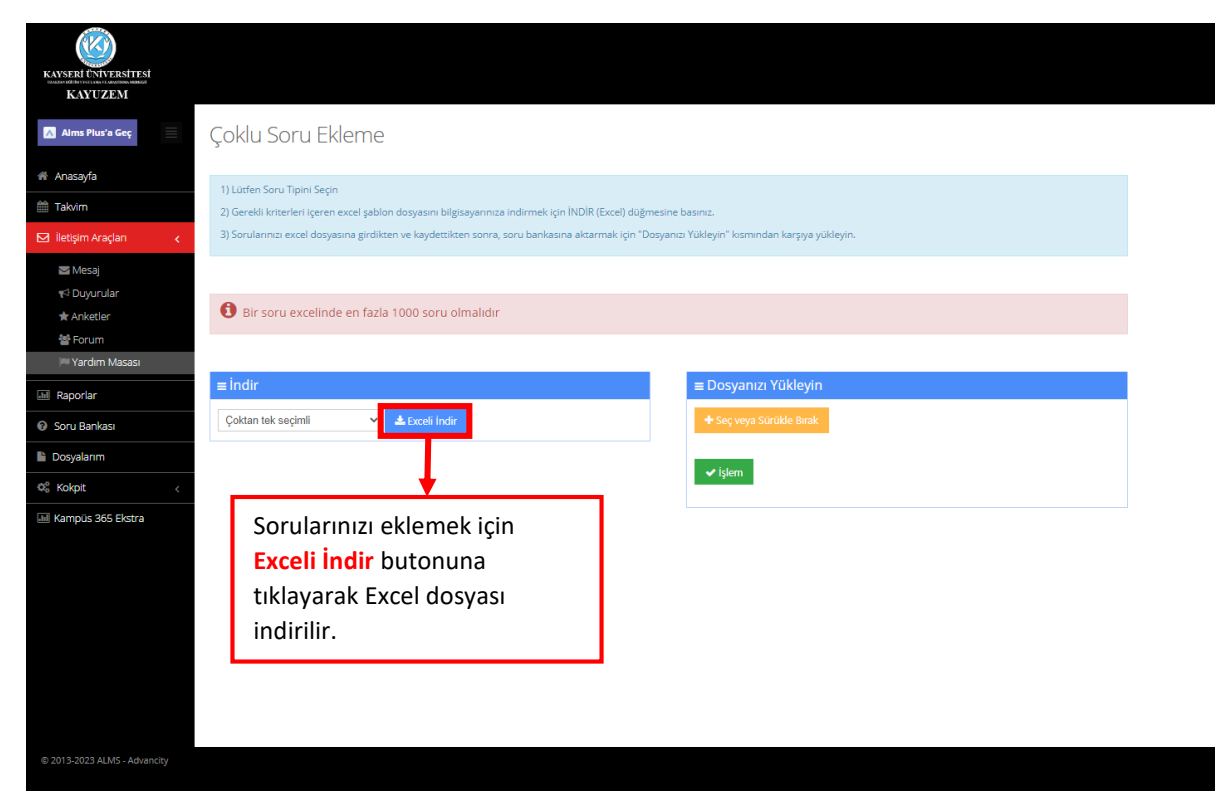

#### **ADIM 4 - Excel Dosyasındaki Alanların Anlatımı**

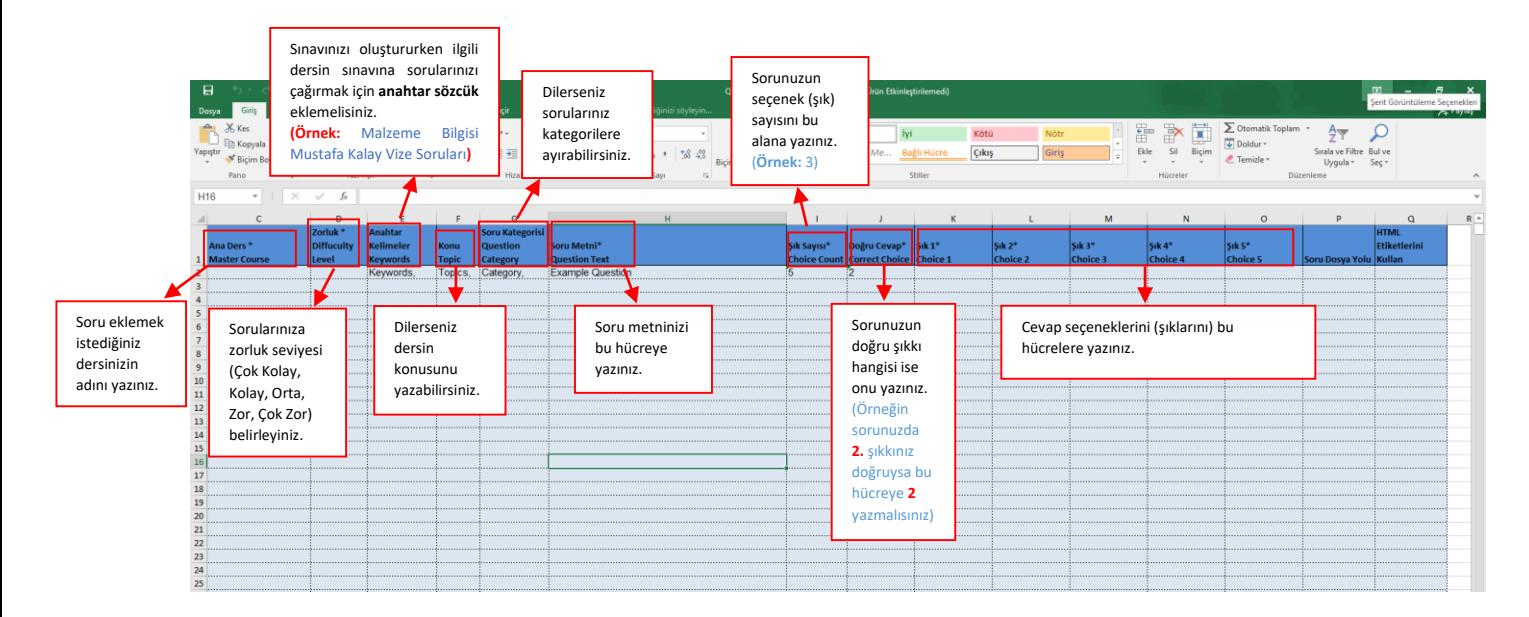

#### **ADIM 5 - Excel Dosyasını Oluşturduktan Sonra ALMS'ye Dosya Nasıl Eklenir?**

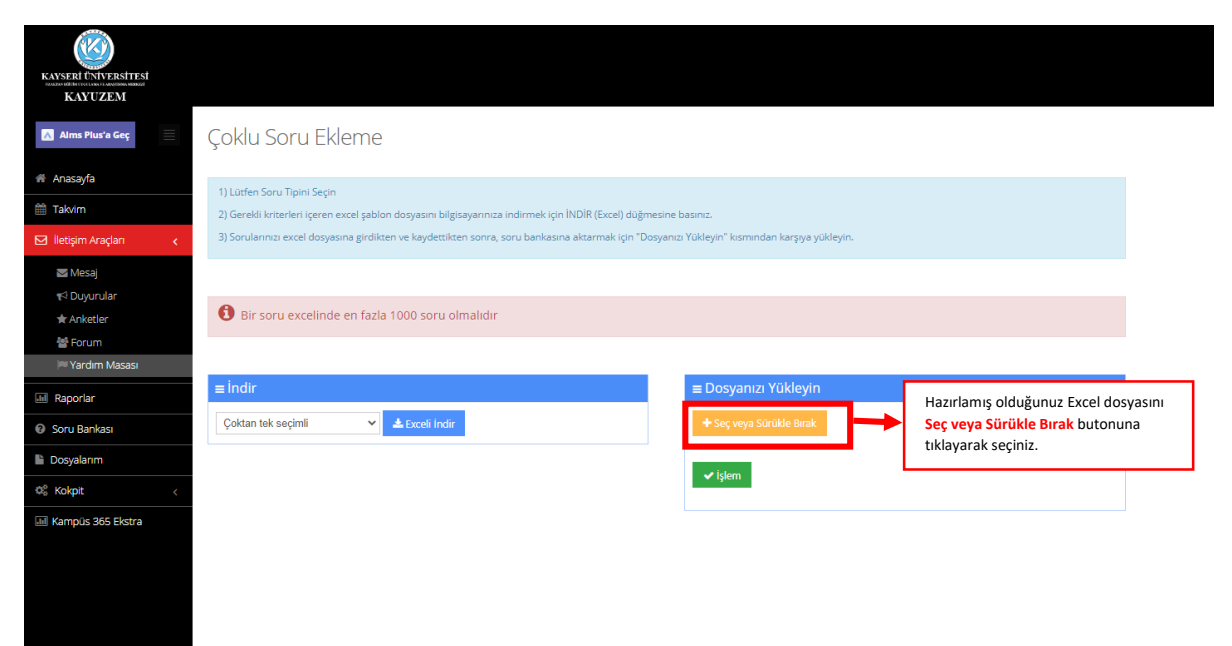

#### **ADIM 6 - Excel Dosyası Eklendikten Sonra Soru Bankasına Soruların Alınması**

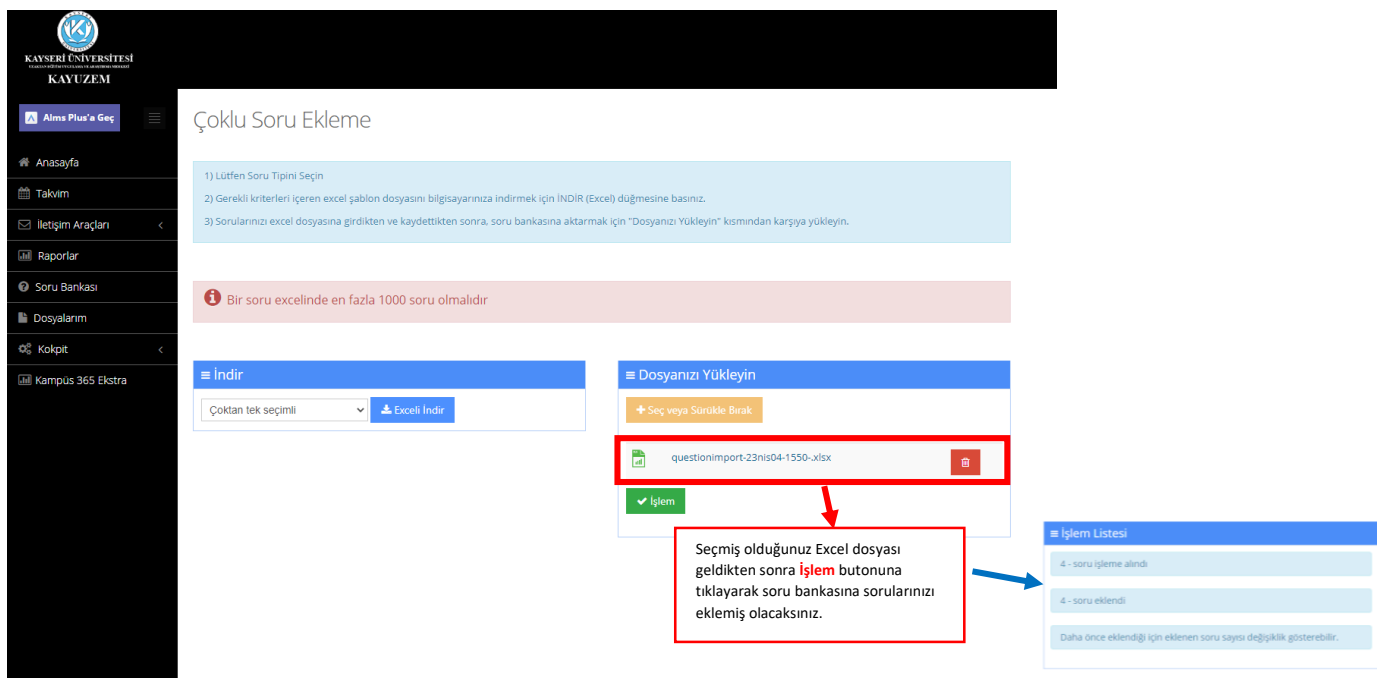

**Not:** Excel dosyasına görsel soru eklenmemektedir ancak çoklu soru eklemenizi yaptıktan sonra soru bankasında dersinize ait eklemiş olduğunuz soruları anahtar sözcükleri kullanarak aratma yapabilir ve ilgili soruyu bulup düzeltme yaparak görsel ekleyebilirsiniz.